A<sup>B</sup> B c for Delphi

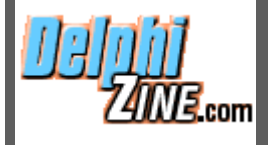

Delphi Informant Features Case Studies News New Products Book Reviews Product Reviews Opinion Back Issues Search

**Downloads** Article files Third-party files Upload a File

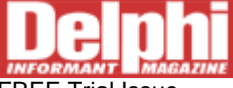

FREE Trial Issue New Subscription Renew Subscription Delphi CD-ROM Report Problems Change of Address

**Seminars** Delphi Development Seminars **NEW!**

Informant ICG News Contact Us Advertise with Us Write for Us

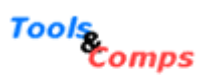

Making development easier.

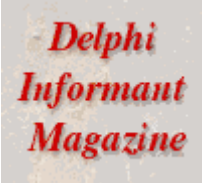

computer bookstore.com

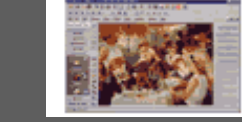

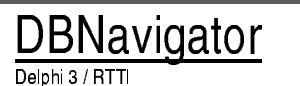

By Cary Jensen, Ph.D.

# **Run-time Type Information**

An Introduction to Delphi's Undocumented **RTTI** 

This article provides an introduction to run-time type information (RTTI), which is information the Delphi compiler stores in the code segment of your compiled project. This information is associated with published properties of a class, and it provides a mechanism for treating the symbolic information associated with your types as strings. One example of how RTTI impacts your everyday use of Delphi is the Object Inspector. The Object Inspector displays the names of published properties. This information is retrieved using RTTI.

Delphi ships with a unit, named typinfo.pas, that contains the RTTI functions and procedures, as well as type declarations used by these functions. By adding this unit to your unit's **uses** clause, you can call these functions to access RTTI. At a minimum, you should consider taking a look at the typinfo.pas file in Delphi's \Source\VCL directory.

This article demonstrates several uses of RTTI. One note of caution is in order, however. Borland has specifically not documented the typinfo unit, and reserves the right to change it in any new release of Delphi. It is essential that Borland maintain this right, since the RTTI features are critical to the operation of Delphi itself. As a result, it's possible that if you use RTTI in your application, subsequent changes to the typinfo unit in a new version of Delphi will require you to make modifications to your programs if you want to recompile them under the new version.

## **Getting RTTI for Enumerated Types**

Enumerated types are used throughout Delphi. An example of this is the TCommonAvi enumerated type, which declares the valid values for the CommonAVI property of an Animate control. The following is the TCommonAvi declaration from Delphi 3's comctrls unit:

type — (avitant TCOM) = (avitant TCOM) = (avitant TCOM) = (avitant TCOM) = (avitant TCOM) = (avitant TCOM) = (a<br>TCOM) = (avitant TCOM) = (avitant TCOM) = (avitant TCOM) = (avitant TCOM) = (avitant TCOM) = (avitant TCOM) =

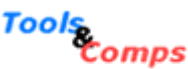

Making development easier.

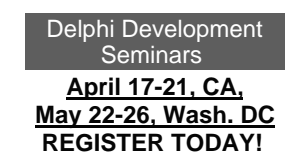

More By This Author

- •Interfaces Revisited : Part II: Interface References versus Object References
- •Interfaces Revisited: Part I : Declarations, Implementation, and Method Name Resolution
- Delphi Frames : Understanding Delphi 5's New Visual Container Class
- The Data Module Designer : Delphi 5's Gift to Database Programmers
- Delphi 5 : A First Look at the New Features

#### Latest Features

- Delphi in the Office
- Parsing the Web
- TChart Actions
- CORBA: Part II
- Interfaces Revisited

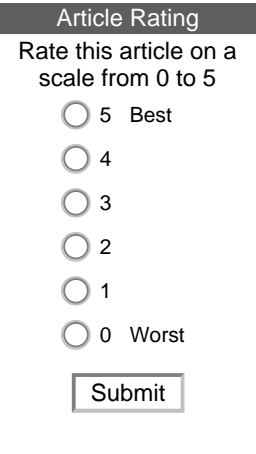

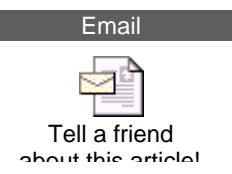

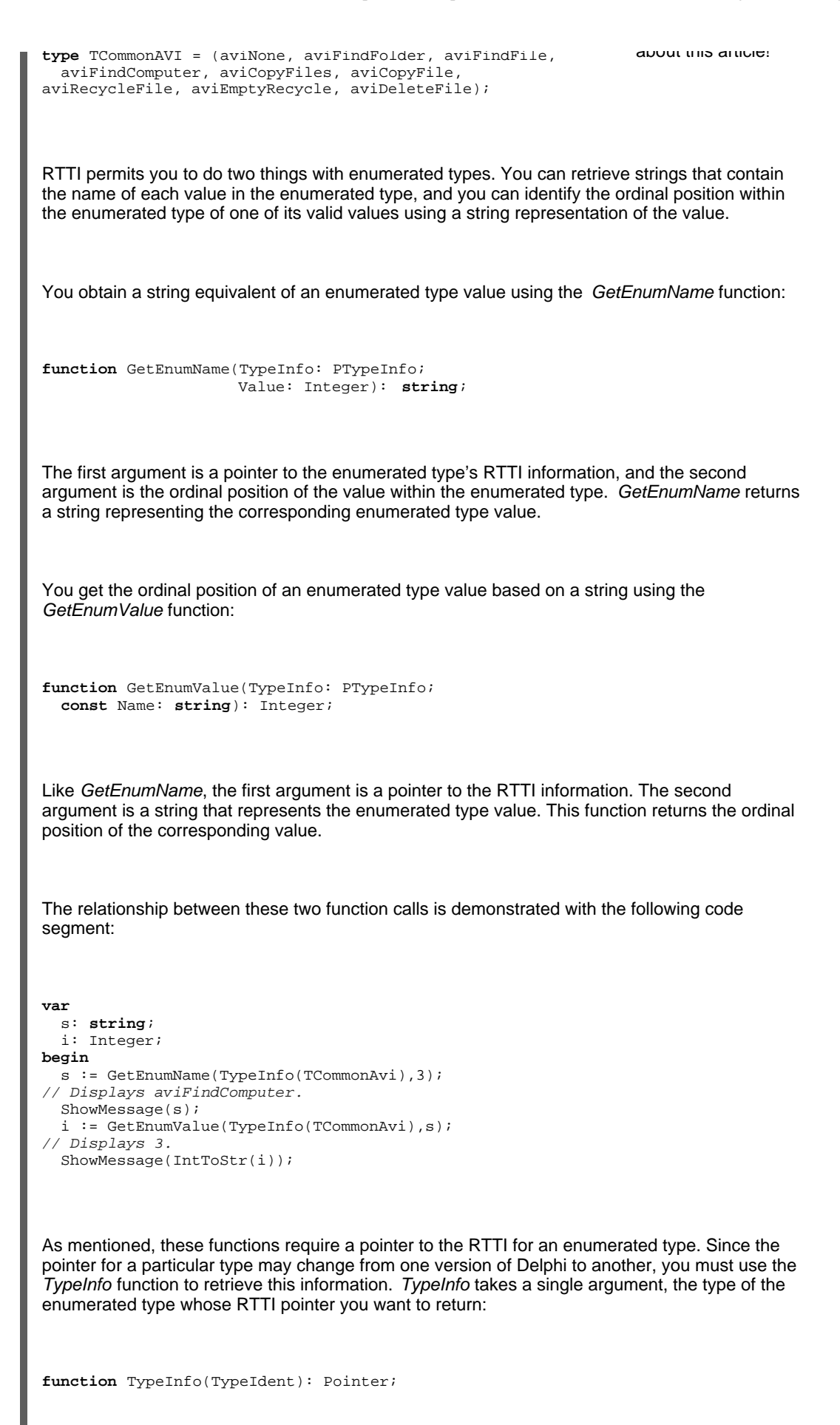

The use of these functions is demonstrated in the ANIMATE project, which also demonstrates the use of the Animate component from the Win32 page of the component palette. (This project, and the other demonstration projects discussed in this article, are available on diskette and for

download; see end of article for details.) Figure 1 shows the main form of this project as it might appear while running. There's a ComboBox that lists the various valid values for the TAnimate.CommonAVI property. In most applications, you would have populated this ComboBox using its Items property at design time.

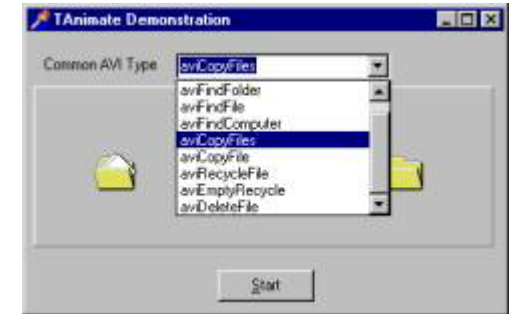

**Figure 1:** The TCommonAVI values displayed in the ComboBox are discovered at run time using RTTI.

In this project however, the ComboBox is loaded dynamically from RTTI using the GetEnumName function from within the form's OnCreate event handler (see Figure 2). A **for** loop iterates through the TCommonAvi enumerated type. For each ordinal position, the GetEnumName function is called, and the returned value is added to the ComboBox's Items property.

```
procedure TForm1.FormCreate(Sender: TObject);
var
  ca: TCommonAvi;
begin
// For each value of the TCommonAVI enumerated type. 
for ca := Low(TCommonAvi) to High(TCommonAvi) do
     // Get string equivalent of the enumerated type value. 
     ComboBox1.Items.Add(GetEnumName(TypeInfo(TCommonAvi),
                        Ord(ca));
// Initialize ComboBox to the first item in the list. 
  ComboBox1.ItemIndex := 0;
end;
```
**Figure 2:** The ComboBox is loaded dynamically from RTTI using the GetEnumName function from within the form's OnCreate event handler.

RTTI is used again to assign the value selected in the ComboBox to the Animate's CommonAVI property. This is performed from the ComboBox's OnChange event handler, shown in Figure 3. This code includes an additional step for the purpose of clarity. Specifically, the value returned by GetEnumValue is assigned to an intermediate variable named ValueOrd. This variable is then cast as a TCommonAVI type. Instead of using the variable ValueOrd, the value returned by the GetEnumValue could have been cast directly, permitting these two steps to be represented by a single statement.

```
procedure TForm1.ComboBox1Change(Sender: TObject);
var
  ValueOrd: Integer;
begin
if Animate1.Active then
    begin
       Button1.Caption := '&Start';
       Animate1.Stop;
    end;
// Get the ordinal position of the value associated
// with the selected string in the ComboBox. 
  ValueOrd := GetEnumValue(TypeInfo(TCommonAvi),
                 ComboBox1.Items[ComboBox1.ItemIndex]);
// Cast this ordinal value to the TCommonAVI type. 
 Animate1.CommonAVI := TCommonAVI(ValueOrd);
end;
```
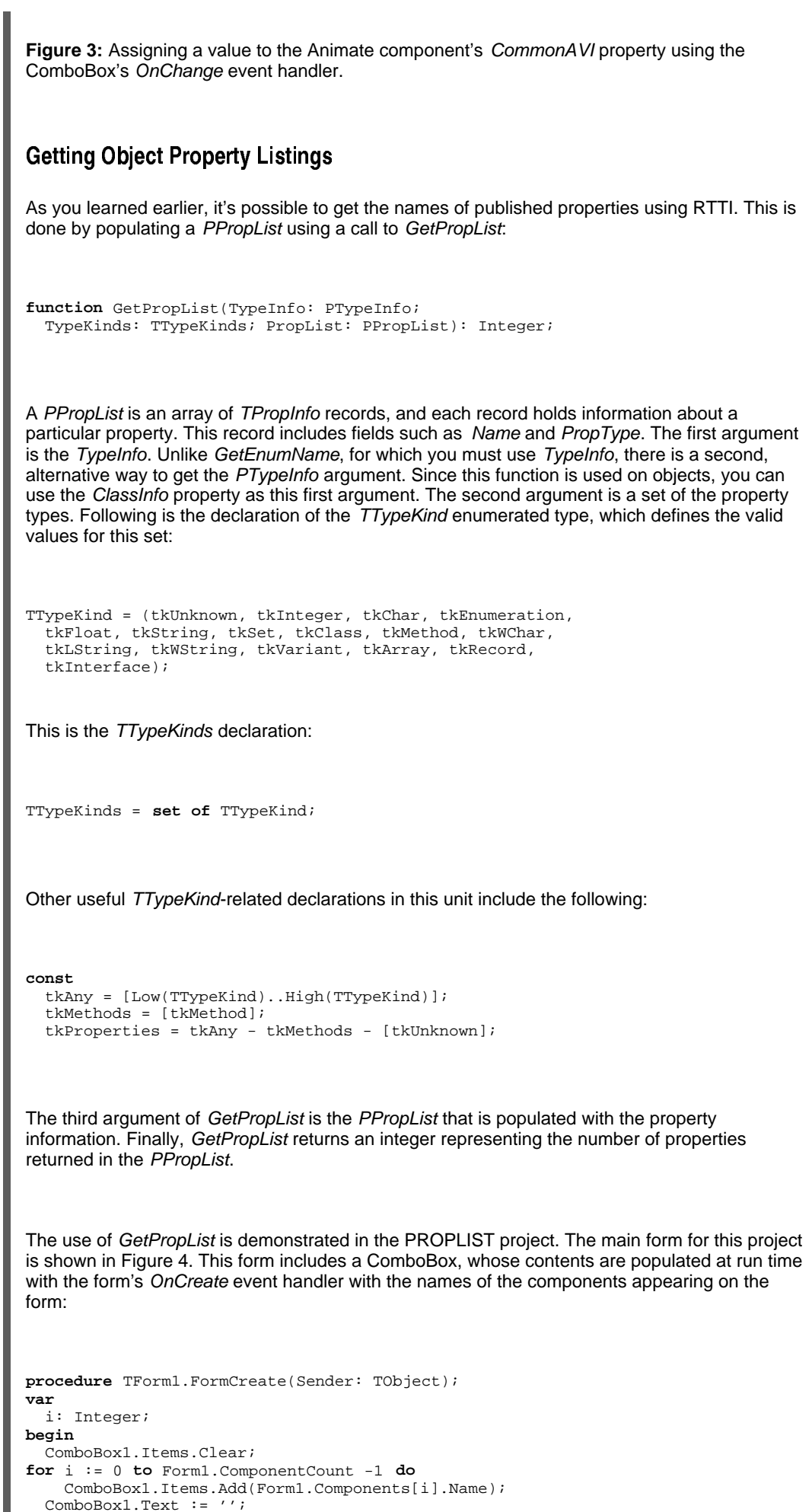

ComboBox1.Text := '';

**end**;

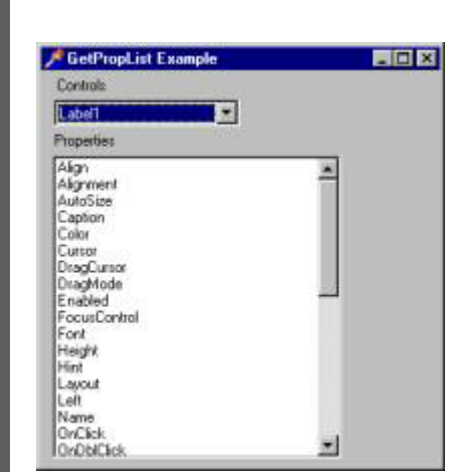

**Figure 4:** The names of the published properties of a class selected in the **Controls** ComboBox are displayed in a ListBox. These values are discovered using GetPropList.

The ListBox is populated with the property names of the object selected in the ComboBox. This operation is performed from the ComboBox's OnChange event handler, as shown in Figure 5.

```
procedure TForm1.ComboBox1Change(Sender: TObject);
var
   PropList: PPropList;
   i: Integer;
   CompName: string;
begin
   PropList := AllocMem(SizeOf(PropList^));
  i : E \cap i CompName := ComboBox1.Items[ComboBox1.ItemIndex];
   ListBox1.Items.Clear;
   try
     GetPropList(FindComponent(CompName).ClassInfo,
                 tkProperties + [tkMethod], PropList);
     while (PropList^[i] <> nil) and
   (i < High(PropList^)) do begin
       ListBox1.Items.Add(PropList^[i].Name);
      Inc(i); end;
   finally
     FreeMem(PropList);
   end;
end;
```
**Figure 5:** The ListBox is populated with the property names of the object selected in the ComboBox. This operation is performed from the ComboBox component's OnChange event handler.

This code is generic, in that the PTypeInfo is extracted using the ClassInfo property of a component, a pointer to which is returned using the FindComponent method. FindComponent returns a reference to an instance of an object based on a string, which in this case is the selected component name in the ComboBox. Since FindComponent returns a TComponent reference, and Name is a property of TComponent, it's unnecessary in this example to cast the reference returned by FindComponent to another class.

#### **Using RTTI with Properties**

Polymorphism permits you to treat objects that descend from different classes similarly. For example, you can access the Name property of any component that descends from TComponent using a TComponent reference. This is exactly what's being done in the following code, which comes from the PROPLIST example described earlier. It's used to populate the

ComboBox with a list of the form's component names.

```
for i := 0 to Form1.ComponentCount -1 do
  ComboBox1.Items.Add(Form1.Components[i].Name);
```
However, the ability to treat these components polymorphically in this way is possible only when the property (or method) being accessed is visible in the shared ancestor class. Name, in this example, is declared **published** in TComponent, and therefore satisfies this requirement.

When two or more objects have the same property, but that property is not declared as **public** or **published** in a common ancestor, you cannot access it polymorphically using a reference to the ancestor. An example of a property such as this is *Color*. The *Color* property of both the TEdit and TMemo classes is inherited from TControl. However, this property is declared as **protected** in TControl. The Color property is re-declared as **published** in the TEdit and TMemo class definitions, respectively. Since TEdit and TMemo do not share this property in an ancestor class with sufficient visibility to be accessed at run time, it isn't possible to treat these two classes polymorphically with respect to the Color property. For example, the following code generates a compiler error:

```
for i := 0 to Self.ControlCount - 1 do
  Self.Controls[i].Color := clTeal;
```
By comparison, the Hint property, which is declared as **published** in TControl, can be treated polymorphically for any TControl descendant. For example, the following code compiles properly:

**for** i := 0 **to** Self.ControlCount - 1 **do** Self.Controls[i].Hint := 'hi' + IntToStr(i);

Fortunately, RTTI provides a mechanism that permits you to access **published** properties in a generic fashion across classes, even when those classes do not share a visible inherited version of the property. This mechanism is provided through a series of procedures with names like SetOrdProp, SetStrProp, SetMethodProp, and so forth.

These set methods require a *PPropInfo* reference to the property. This reference is generated by a call to GetPropInfo:

**function** GetPropInfo(TypeInfo: PTypeInfo; **const** PropName: **string**): PPropInfo;

You then pass this *PPropInfo* reference to an appropriate set method. The following is SetOrdProp, which can be used with any Integer or Longint value:

**procedure** SetOrdProp(Instance: TObject; PropInfo: PPropInfo; Value: Longint);

The use of GetPropInfo and SetOrdProp are demonstrated in the PROPINFO project. This project includes a button with the following OnClick event handler attached to it:

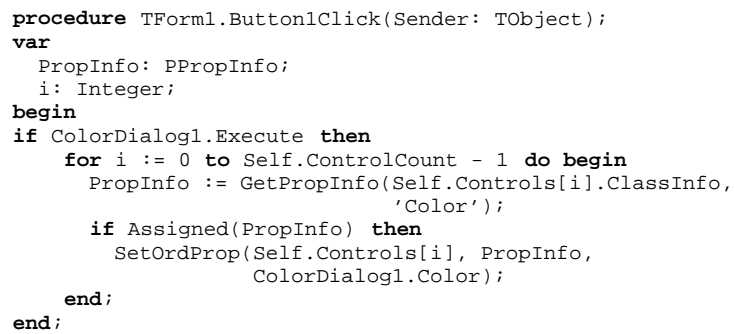

When you click this button, the for loop iterates through all TControl descendants on the form. For those controls that have PropInfo for a Color property, SetOrdProp is called to color the control. Figure 6 shows how this form looks before clicking the button, and Figure 7 shows how it looks after the button has been clicked.

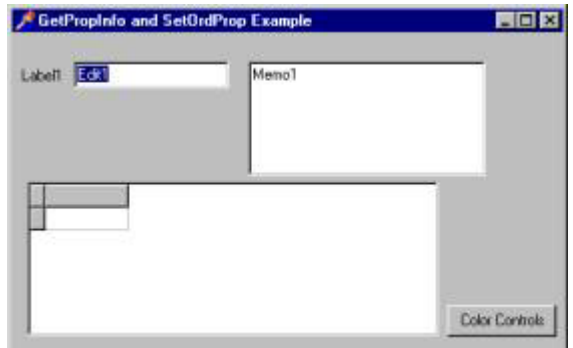

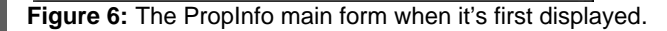

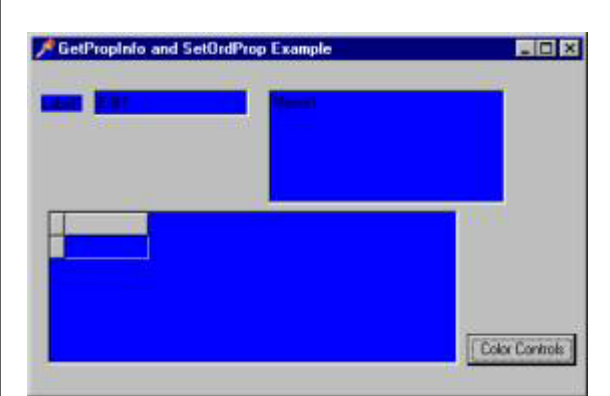

**Figure 7:** The PropInfo main form after clicking the button labeled **Color Controls** and selecting the color clBlue.

### **Conclusion**

RTTI is information about the published properties of your classes that the compiler stores in your executable. Using the procedures and functions of the typinfo unit, you can extract this information at run time. When used effectively, RTTI can simplify your code and reduce your reliance on string constants that can be difficult to maintain.

The projects referenced in this article are available for download.

Cary Jensen is President of Jensen Data Systems, Inc., a Houston-based database development company. He is author of more than a dozen books, including Delphi in Depth [Osborne McGraw-Hill, 1996]. He is also a Contributing Editor of Delphi Informant, and was a member of the Delphi Advisory Board for the 1997 Borland Developers Conference. For information concerning Jensen Data Systems' Delphi consulting and training services, visit the Jensen Data Systems Web site at http://idt.net/~jdsi. You can also reach Jensen Data Systems at (281) 359-3311, or via e-mail at mailto:cjensen@compuserve.com.

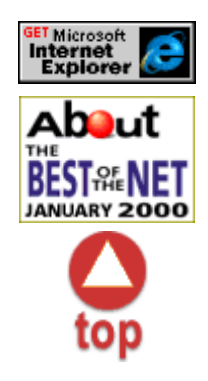

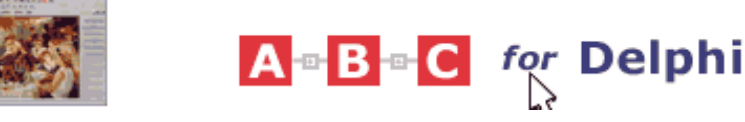

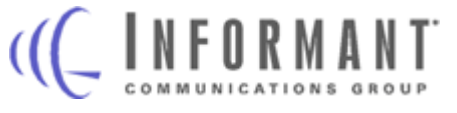

Informant Communications Group, Inc. 10519 E. Stockton Blvd., Suite 100 Elk Grove, CA 95624-9703 Phone: (916) 686-6610 • Fax: (916) 686-8497

Copyright © 2000 Informant Communications Group. All Rights Reserved. • Site Use Agreement • Send feedback to the Webmaster • Important information about privacy